### **Story**

In Today's education system students have to put lots of efforts not only in studies but also in other extra-curricular and co-curricular activities. This has been part of their routine as the final grades depend on all the achievement they achieved throughout the year, and to accomplish that they have to spend lot of time in researching, socializing etc.

Rick is a College Student and like all other students he too has to spend lot of his time in other non-productive activities like (Waiting in Queue in Canteen, Library Queue, visit notice board for updates, any Trending topics, Sports, Administrative queries, Current Hot Activities, etc. to name a few). In all of these lot of critical time is wasted and there is no proper outcome. Also there are cases when teachers assign projects/assignments/ presentations instantly with very less time to complete this app will help in getting these alerts.

The main idea of this app is to Zero down the cumbersome process and non-productive time so that the Persona can concentrate on his Studies, Self-Development Activities, and Extra-Curricular Activities etc. (Time management).This leads to a better decision making about their career for students like him.

#### **Darcona**

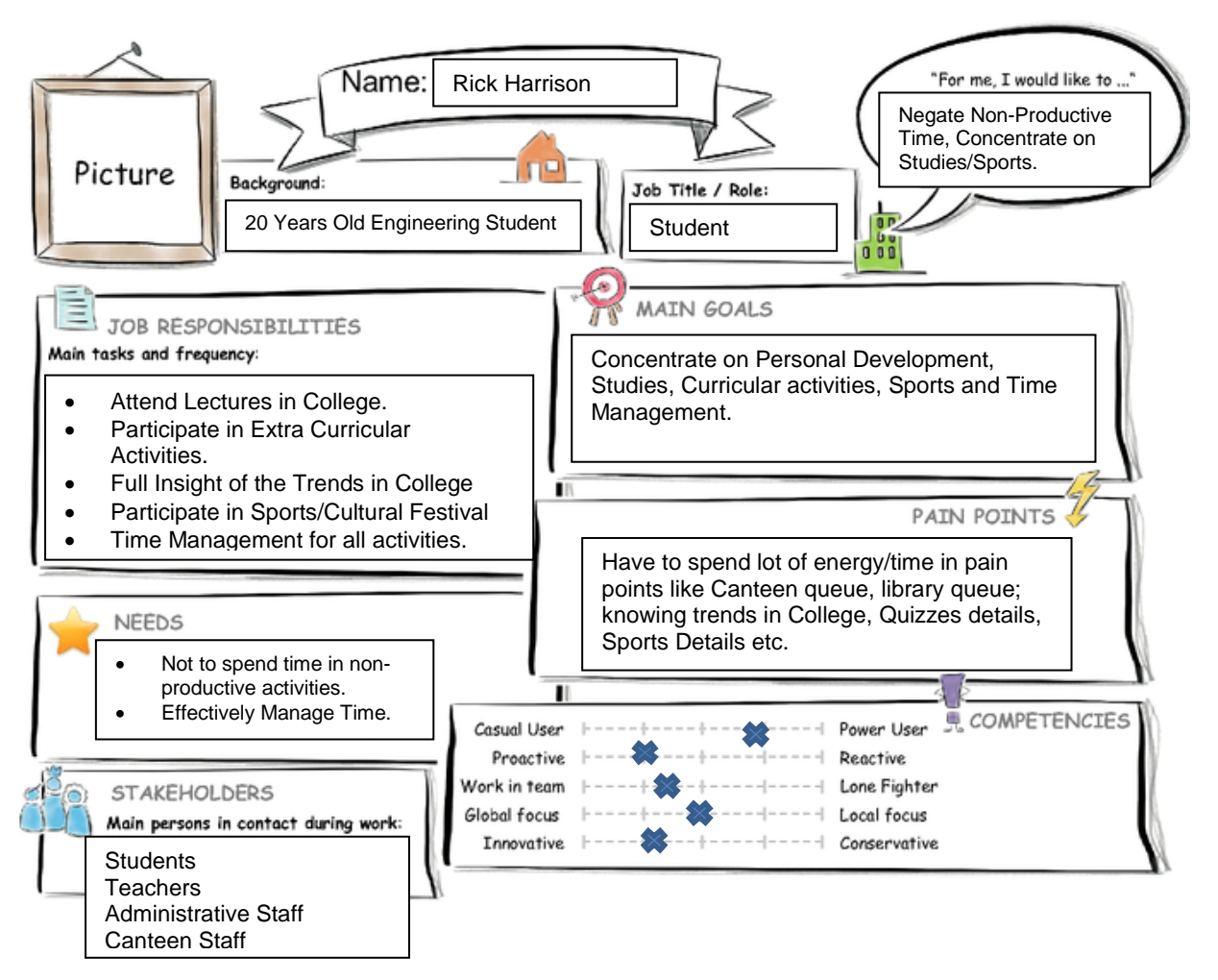

openSAP

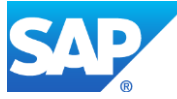

# **Introduction to Design Thinking User Experience Journey Current User Experience Journey**

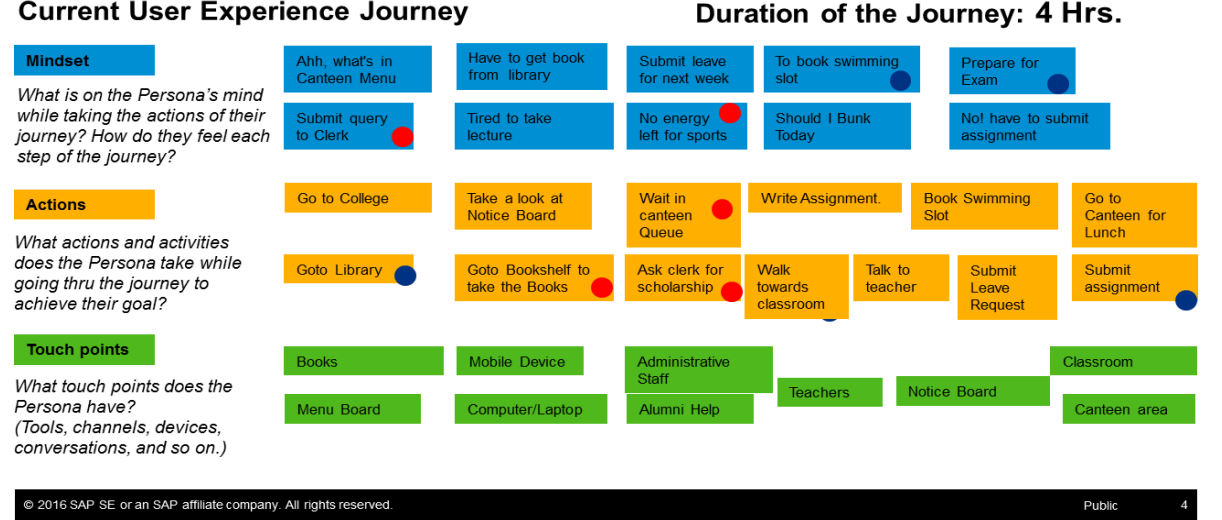

## **Point of View**

### User

Rick is a College student and has lot of activities to do on daily basis apart from College assignments, study, exam preparation, Extra-Curricular activities etc.

#### Needs A Way To

He wish he would have easily get Food from Canteen (Instead of waiting in Queue), books for study from library, book sports slots through sports department, easily connect with Alumni, can easily contact Administrative staff for financial/scholarships/ social activities, what all news activities have been scheduled in College, can submit leave without chasing for his class teacher, participate in other activities in college etc.

#### Surprisingly Out Comes

The outcome based on the persona discussion are as below:  $\rightarrow$ 

- Rick has to invest around 1.5 Hours in having lunch which includes around 40-60 Mins of Queue/Order Time.
- At any normal day when plans for leave he has to chase down his class teacher to ask for leave which takes 20-40 Mins.
- It's not easy enough to connect to Alumni for any advice.
- Booking Sports/Swimming/Tennis court is difficult as students close to Sports department make it easily.
- It's really hard to get Administrative query solved and always have to chase out Administrative staff.
- Getting a Book from Library is difficult enough as students have to invest time at Library Counter for entering record, Searching the Book etc,.
- Have to catch Notice Board every time to get latest activities/Updates in college.

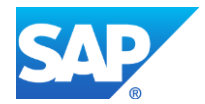

### **Up-Dated Mock-UP**

Based on the feed back few pages have been eliminated from the First Draft of design Mock Up with some cosmetic changes**.** The Landing page earlier was Master-Detail page but now its Standard list Page below screenshot shows the Mock-Up of the App Designed in SPLASH.

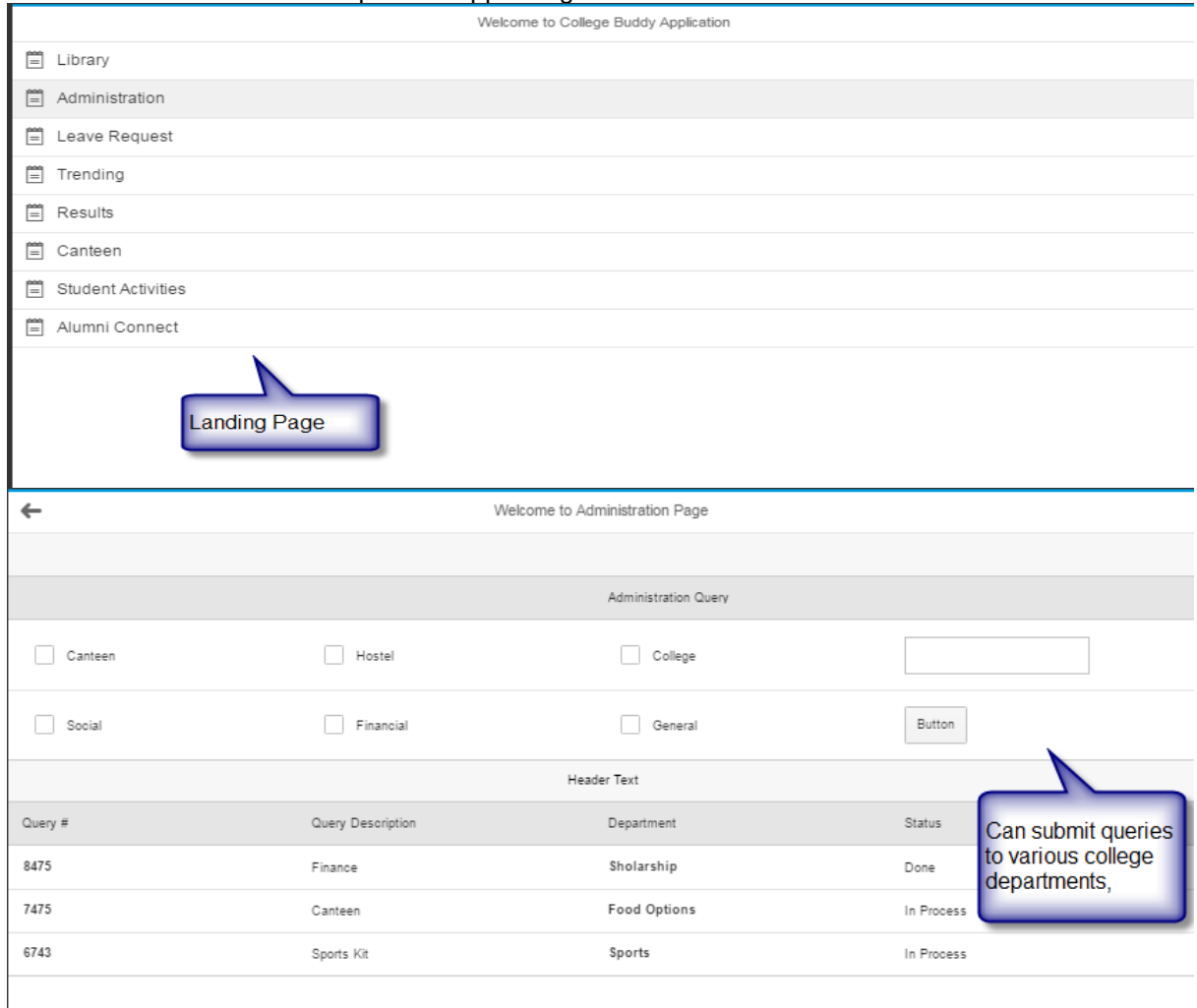

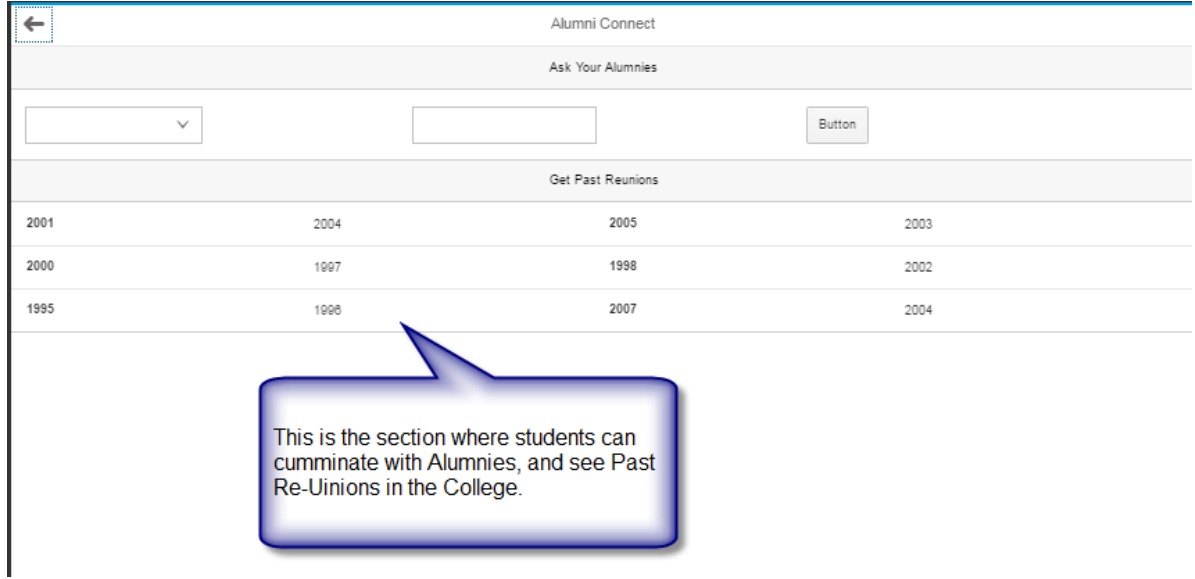

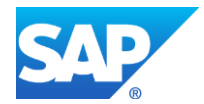

The Trending page has been changed with Dashboards during Development where the News/Updates Scrolls department wise. Same has been Dipicted in the screenshot below.

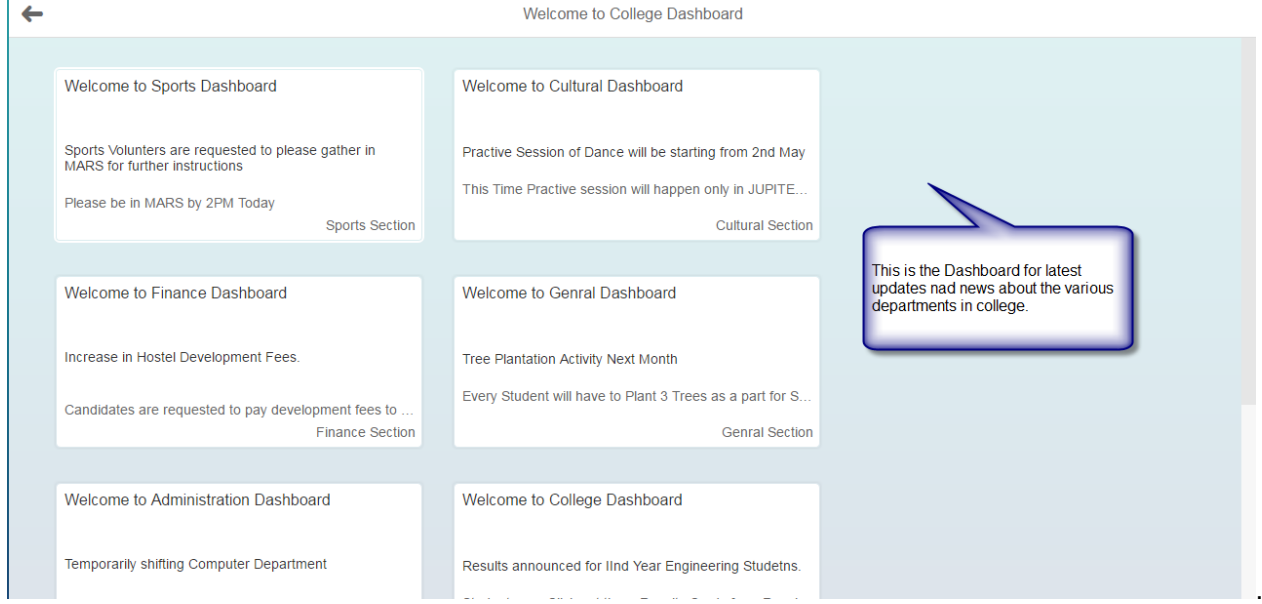

Below are the Screenshots of the Coding Files developed.

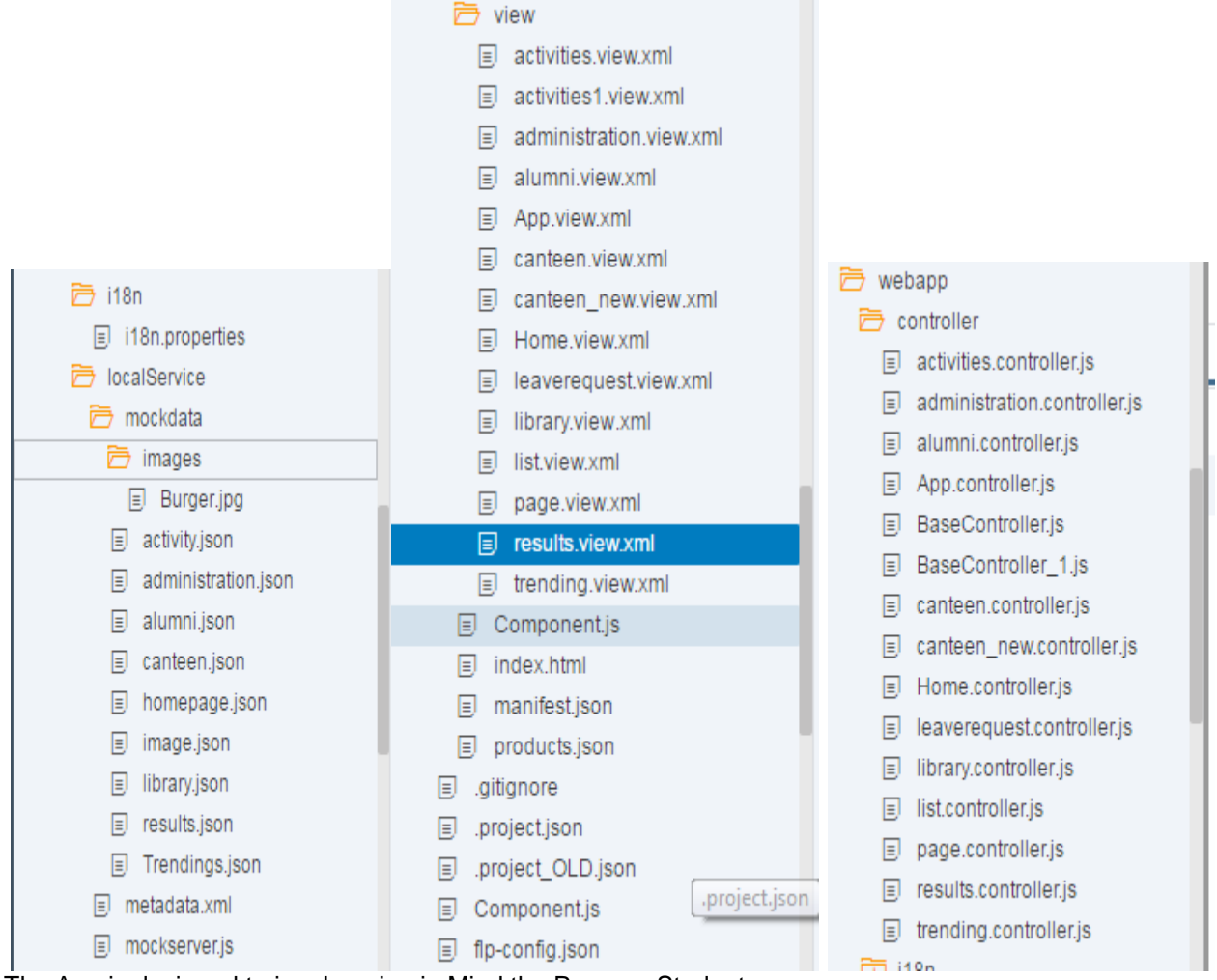

The App is designed to in a keeping in Mind the Persona Student.

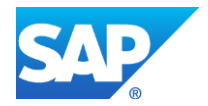

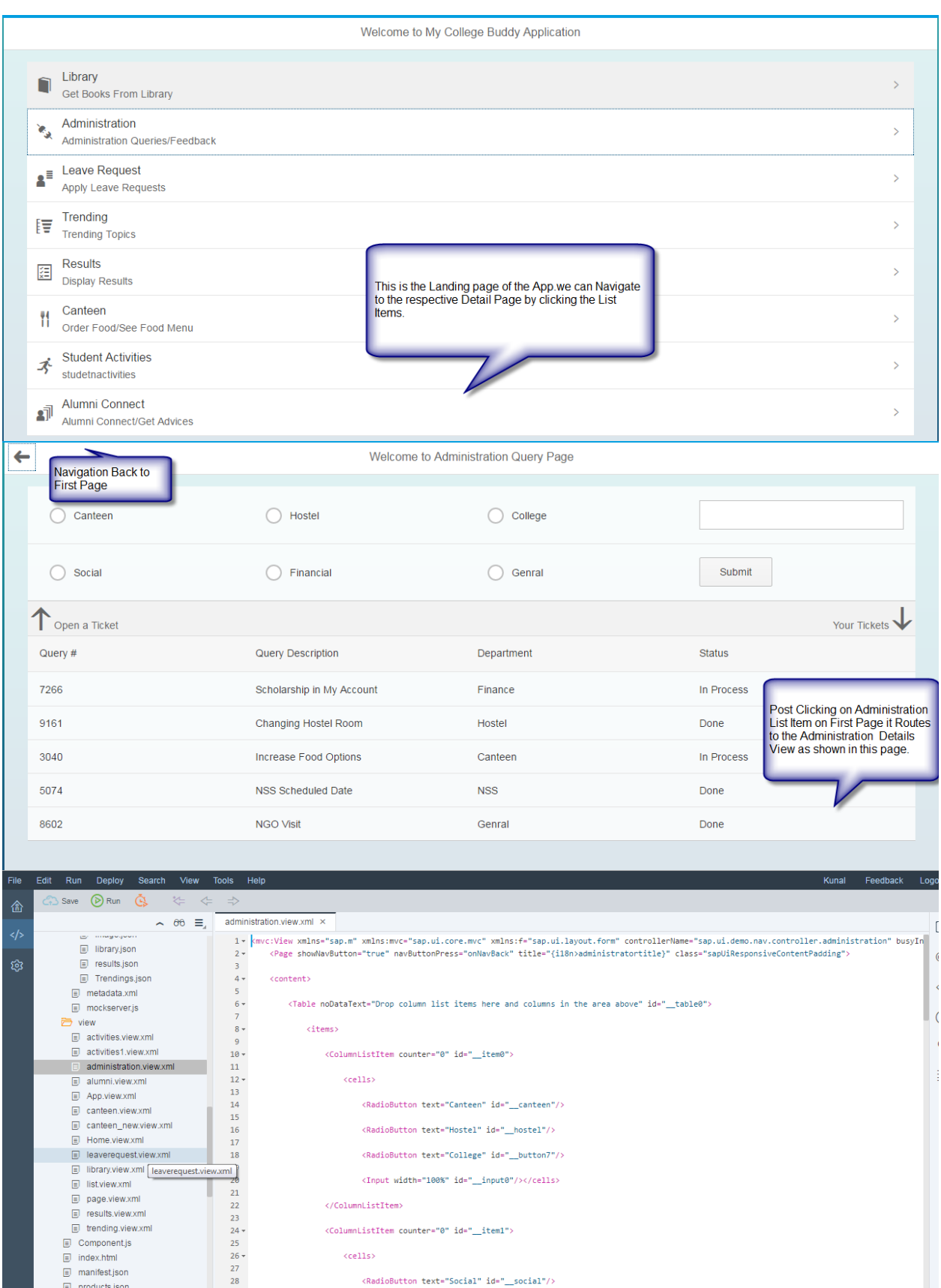

<RadioButton text="Hostel" id="\_hostel"/> <RadioButton text="College" id="\_\_button7"/>

<Input width="100%" id="\_\_input0"/></cells>

<RadioButton text="Social" id="\_\_social"/>

<RadioButton text="Financial" id="\_\_financial"/>

<ColumnListItem counter="0" id="\_\_item1">

 $\langle$ /ColumnListItem>

 $\langle cells \rangle$ 

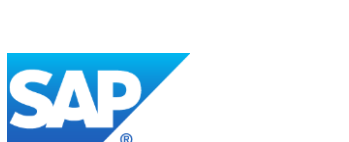

g mannod.joon<br>
■ products.json<br>
■ .gritgnore<br>
■ .project.json

 $\Box$  araiset  $\Omega$  Dias

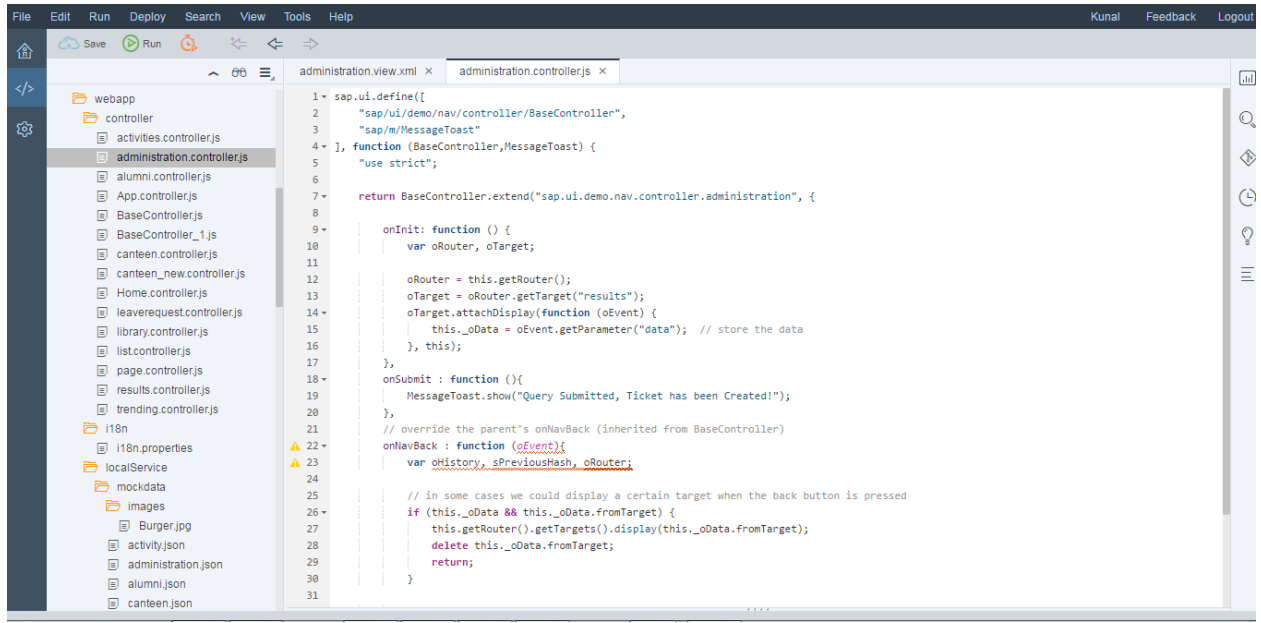

Above pages depicts the coding part of the "Administration" page where the data is being loaded through EDMX (administration.json) file.

```
<content>
   <StandardListItem type="Navigation" counter="0" press="onNavTolibrary" title="Library" description="{i18n>library}" i
   <StandardListItem type="Navigation" counter="0" press="onNavToadministration" title="Administration" description="{i
   <StandardListItem type="Navigation" counter="0" press="onNavToleaverequest" title="Leave Request" description="{i18n}
   <StandardListItem type="Navigation" counter="0" press="onNavTotrending" title="Trending" description="{i18n>trending]
   <StandardListItem type="Navigation" counter="0" press="onNavToresults" title="Results" description="{i18n>results}" i
   <StandardListItem type="Navigation" counter="0" press="onNavTocanteen" title="Canteen" description="{i18n>canteen}" i
   <StandardListItem type="Navigation" counter="0" press="onNavToactivities" title="Student Activities" description="{i}
   <StandardListItem type="Navigation" counter="0" press="onNavToalumni" title="Alumni Connect" description="{i18n>alumn
</content>
onNavTolibrary : function (oEvent){
    this.getRouter().navTo("library");
Ъ,
onPresslist : function (oEvent){
     this.getRouter().navTo("list");
Ы
onNavToresults : function (oEvent){
```
this.getRouter().navTo("results");

Ъ,

The above coading shows the Home page Navigation ,like when a "Press" Event occurs the respective "Button ID" Calls the View Page which is displayed.

For all respective Views created in this App the JSON Files are created which is shown in the screenshot above(File Section).It has also been demonstrated in the Video uploaded on Youtube(Below).

### **Development of App YouTube Link**

**<https://youtu.be/GRj1ixN5BGE>**

**<https://www.youtube.com/watch?v=GRj1ixN5BGE&feature=youtu.be>**

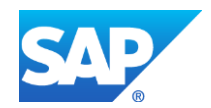